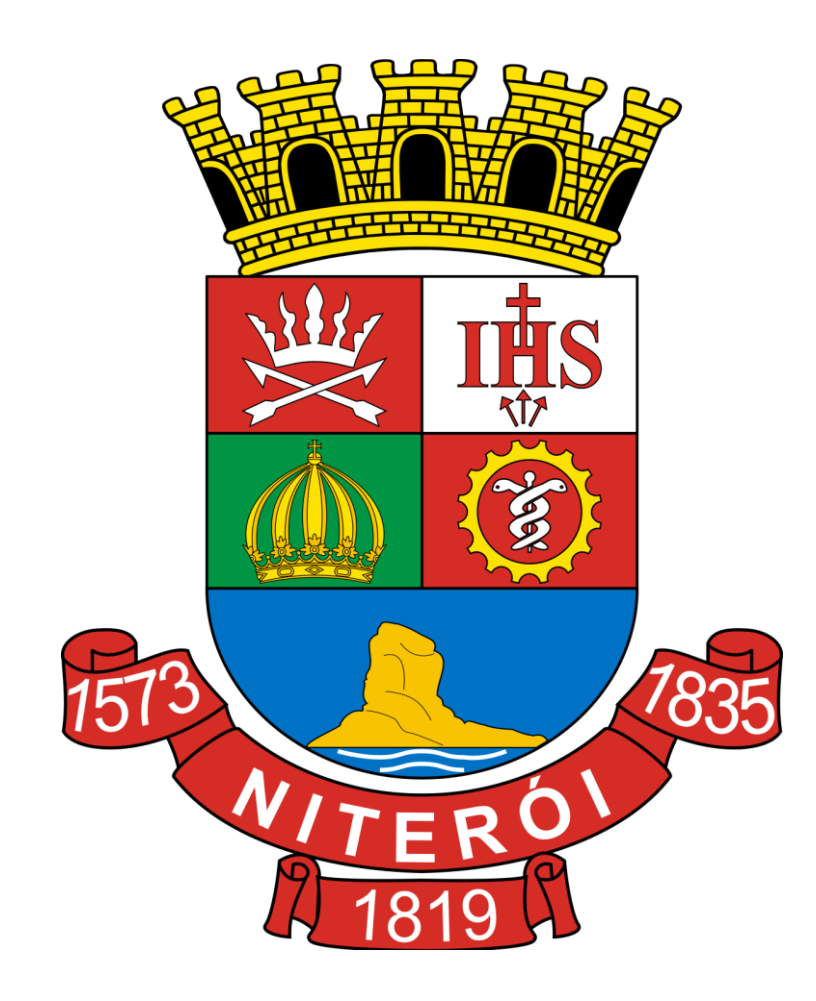

# **MANUAL DE PROCESSOS E PROCEDIMENTOS AUXILIARES**

**Niterói, Maio de 2022.**

# APRESENTAÇÃO

O Manual de Processos e Procedimentos Auxiliares é o documento que mapeia os fluxos de processo da prefeitura de Niterói e serve como guia para que os servidores da administração conheçam os detalhes sobre o fluxo de documentos e decisões tomados em diferentes processos administrativos.

Esse documento foi construído em uma parceria entre o Comitê Gestor do Processo Eletrônico (CGPE) e as unidades donas dos respectivos processos mapeados e é uma atualização do primeiro manual, lançado conjuntamente com a implantação do processo eletrônico. Com a continuidade do trabalho de mapeamento dos processos, esse documento seguirá sendo alimentado para incorporar a descrição de outros processos e procedimentos auxiliares. Esse é um documento que deve ser amplamente compartilhado e divulgado para que chegue ao público beneficiado por ele.

Com essa iniciativa, espera-se que as unidades administrativas do município encontrem um modelo para produzir seus próprios manuais de processo. Documentar processos administrativos é um ato de valorização do serviço público, pois otimiza o trabalho e a comunicação entre os servidores, além de promover a transparência para a população. Se a sua unidade deseja produzir manuais dos seus procedimentos administrativos internos, procure a equipe do processo eletrônico através do email [processoeletronico@seplag.niteroi.rj.gov.br](mailto:processoeletronico@seplag.niteroi.rj.gov.br) que teremos o prazer em ajudar. Juntos somos mais fortes. Niterói, sempre à frente.

# **Índice Resumido**

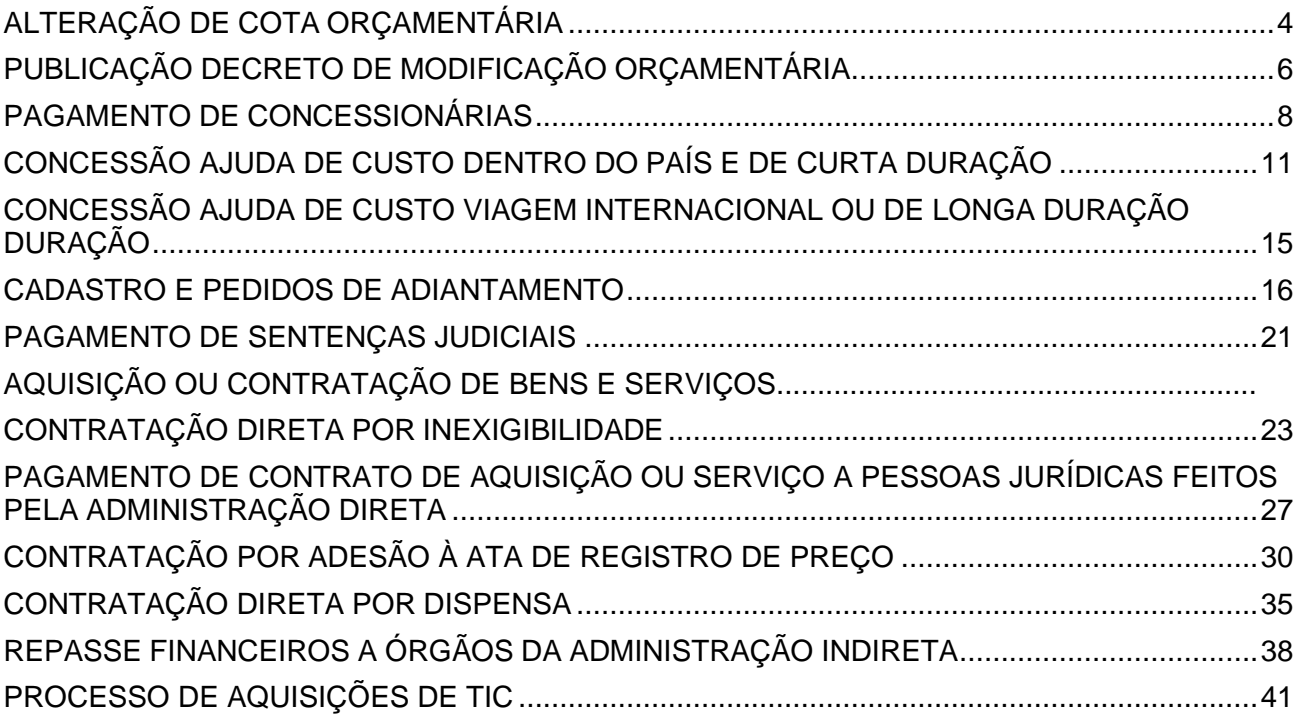

# ALTERAÇÃO DE COTA ORÇAMENTÁRIA

## <span id="page-4-0"></span>**1. OBJETIVOS**

1.1 Realizar ajustes na previsão orçamentária da unidade

## **2. ABRANGÊNCIA**

2.1 Unidades da administração direta e indireta

#### **3. UNIDADES FUNCIONAIS ENVOLVIDAS**

- 5.1 Subsecretaria de Orçamento (SSO 1320)
- 5.2 Unidades
- 5.3 Comissão de Programação Financeira e Gestão Fiscal (CPFGF 2596)

## **4. PRODUÇÃO DOCUMENTAL**

- Solicitação alteração de cota orçamentária
- Nota técnica
- Ficha de análise

#### **5. PROCEDIMENTOS**

T01 – Solicitar alteração de cota

A unidade deverá elaborar documento solicitando alteração de cota orçamentária com justificativa da alteração, demonstrativo das despesas e respectivos valores comprometidos da cota atual, indicação das despesas novas, se for o caso, a serem atendidas com a alteração e memória de cálculo, incluindo a avaliação dos valores empenhados e respectiva liquidação. A solicitação deve ser juntada no processo que será despachado à Subsecretaria de Orçamento (SSO) da Seplag.

T02 – Analisar solicitação

A SSO recebe e analisa a solicitação enviada pelaunidade.

T03 – Elaborar parecer técnico

A avaliação feita pela SSO deve ser descrita em um parecer técnico e formalizada na elaboração de uma nota técnica que será encaminhada à CPFGF.

T04 – Analisar Ficha Técnica da CPFGF

A nota técnica é avaliada pela CPFGF que pode validar o documento na íntegra ou realizar adequações quando necessário.

T05 – Elaborar Parecer CPFGF

A versão final, avaliada e editada pela CPFGF é a ficha de análise que deve ser assinada e entranhada ao processo que será despachado para SSO.

- T06 Preparar Devolutiva
- A SSO deve preparar documento informando o resultado da solicitação.
- T07 Solicitar Liberação de Empenho
- T08 Liberar Empenho
- EF Notificar unidade

O processo se encerra com a secretaria sendo notificada pela SSO sobre o resultado da solicitação e a liberação do empenho.

#### **DIAGRAMA DE FLUXO DO PROCESSO**

**[https://drive.google.com/file/d/19NzruW-bDWQqN3v389KS](https://drive.google.com/file/d/19NzruW-bDWQqN3v389KS-mvlVD2kBSBI/view?usp=sharing)[mvlVD2kBSBI/view?usp=sharing](https://drive.google.com/file/d/19NzruW-bDWQqN3v389KS-mvlVD2kBSBI/view?usp=sharing)**

# PUBLICAÇÃO DECRETO DE MODIFICAÇÃO ORÇAMENTÁRIA

## <span id="page-6-0"></span>**1. OBJETIVOS**

1.1 Publicar decreto com modificações orçamentárias aprovadas

## **2. ABRANGÊNCIA**

2.1 Seplag

#### **3. UNIDADES FUNCIONAIS ENVOLVIDAS**

- 3.1 Subsecretaria de Orçamento (SSO 1320)
- 3.2 Gabinete Seplag (106)
- 3.3 SEXEC (941)
- 3.4 Gabinete do Prefeito (211)

#### **4. PRODUÇÃO DOCUMENTAL**

● Modelo de Minuta

#### **5. PROCEDIMENTOS**

T01 – Elaborar Minuta

Elaborar minuta segundo modelo.

- T02 Revisar Minuta
- O Gabinete da Seplag revisa a minuta encaminhada pela SSO.
- T03 Analisar e Aprovar Minuta do Decreto
- T04 Analisar e Aprovar Minuta do Decreto
- T05 Analisar Minuta
- T06 Gerar o Decreto e Assinar
- T07 Conferir Assinaturas e PublicarDecreto
- EF Decreto Publicado no Diário Oficial
- O processo se encerra com a publicação do decreto no DO.

## **DIAGRAMA DE FLUXO DO PROCESSO**

**[https://drive.google.com/file/d/1hqyeaNDxOuR93uWbfC9ATD1DoIGBjA](https://drive.google.com/file/d/1hqyeaNDxOuR93uWbfC9ATD1DoIGBjA-p/view?usp=sharing)[p/view?usp=sharing](https://drive.google.com/file/d/1hqyeaNDxOuR93uWbfC9ATD1DoIGBjA-p/view?usp=sharing)**

# PAGAMENTO DE CONCESSIONÁRIAS

## <span id="page-8-0"></span>**1. OBJETIVOS**

● Realizar o pagamento de concessionárias (Água, Luz, Internet e Telefonia).

## **2. ABRANGÊNCIA**

● Unidades da administração direta.

## **3. UNIDADES FUNCIONAIS ENVOLVIDAS**

- Subsecretaria de Orçamento (SSO 1320);
- Secretaria Municipal de Fazenda (DEFIN 175, DETES 122);
- Unidades;
- Secretaria Municipal de Administração (SMA 384).

## **4. PRODUÇÃO DOCUMENTAL**

- Requerimento da autoridade administrativa competente (Identificação do nome do credor, mês de referência e valor a ser pago) - Despacho/Ofício;
- Fatura/Boleto com código de barras;
- Atestos (Modelo em anexo no Diretório);
- Declaração dos Fiscais de Contratos (Se aplicável);
- Cópia do Contrato assinado com a Empresa, bem como eventuais termos aditivos (Se aplicável);
- Extrato da Publicação do contrato no DO (Se aplicável);
- Portaria de designação dos servidores fiscais do contrato (Se aplicável);
- Nota de Empenho (Assinada e carimbada pelo ordenador de despesa);
- Relatório do sistema com o cronograma das cotas mensais e status da situação da cota: "liberada" (e-Cidade);
- Nota Técnica de aprovação da despesa pela CPFGF, caso seja de análise obrigatória pela comissão, de acordo com Decreto nº 13.956/2021;
- Comprovantes de pagamento.

## **5. PROCEDIMENTOS ADMINISTRAÇÃO DIRETA**

EI – Recebimento da fatura/boleto pela Unidade ou SMA diretamente

T01 – Encaminhar fatura/boleto à SMA (Unidade)

T02 – Incluir documentação (SMA)

Além de realizar os atestos, a SMA inclui os documentos pertinentes.

T03 – Solicitar Liquidação de Empenho

Após a inclusão da documentação, a SMA deve solicitar a liquidação e pagamento da despesa à SMF (DEFIN) por meio de despacho e encaminhamento do processo.

T04 – Analisar Solicitação de Liquidação de Empenho

O setor de liquidação da SMF (DEFIN – Departamento de Finanças) checa a documentação apresentada.

T05 – Revisar liquidação da despesa

Caso a documentação esteja de acordo, o DEFIN procede com a liquidação da despesa, enviando posteriormente o processo à Tesouraria da Fazenda (DETES – Departamento do tesouro) para o efetivo pagamento.

T06 – Suplementar Informações

T07 – Realizar pagamento e incluir comprovantes

Com base na liquidação enviada, Tesouraria da Fazenda inclui o processo em questão na rotina de pagamentos, sendo necessária aprovação do Subsecretário de Finanças.

Caso faltem dados para o pagamento, a Tesouraria entra em contato com a unidade requisitante para suplementação das informações ou retorna o processo ao DEFIN para estorno das Notas de Liquidação emitidas e para a devolução do processo à unidade demandante para sanar as pendências.

T08 – Assinar os documentos contábeis (Notas de Liquidação) e encaminhar para arquivamento.

Após o pagamento, a Tesouraria encaminha o processo para a Subsecretaria de Finanças (SUBFIN), para que o Subsecretário assine os documentos contábeis. Posteriormente, a SUBFIN encaminha o processo para arquivamento.

T09 – Arquivar Processo.

EF – Pagamento de Concessionária realizado e processo arquivado.

## **DIAGRAMA DE FLUXO DO PROCESSO**

**[https://drive.google.com/file/d/1PhX19UoOi8wFaeeGKthe6fdA3Kt1nzAV/view?us](https://drive.google.com/file/d/1PhX19UoOi8wFaeeGKthe6fdA3Kt1nzAV/view?usp=sharing) [p=sharing](https://drive.google.com/file/d/1PhX19UoOi8wFaeeGKthe6fdA3Kt1nzAV/view?usp=sharing)**

# <span id="page-11-0"></span>CONCESSÃO AJUDA DE CUSTO DENTRO DO PAÍS E DE CURTA DURAÇÃO

## **1. OBJETIVOS**

1.1 Conceder ajuda de custo para viagens dentro do país e de curta duração (menos de 5 dias)

## **2. ABRANGÊNCIA**

2.1 Unidades da administração direta e indireta

#### **3. UNIDADES FUNCIONAIS ENVOLVIDAS**

- 5.1 Subsecretaria de Orçamento (SSO 1320);
- 5.2 Departamento de Finanças (DEFIN SMF 175);
- 5.3 Departamento do Tesouro (DETES SMF 122);
- 5.4 Unidades;
- 5.5 Gabinete da Unidade;
- 5.6 Setor Orçamentário da Unidade.

#### **4. PRODUÇÃO DOCUMENTAL**

- Ficha de Solicitação de Ajuda de Custo (Anexo II);
- Despachos;
- Solicitação de compra;
- Nota de Empenho;
- Liquidação de Empenho;
- Relatório de Atividades: Comprovação de Ajuda de Custo (Anexo III)
- Comprovação de presença;
- Comprovação de embarque;
- Documento de quitação de viagem

#### **5. LEGISLAÇÃO PERTINENTE**

 DECRETO Nº 12.525/2017, estabelece normas para a concessão de ajuda de custo aos servidores públicos do Município de Niterói em viagem a serviço e dá outras providências.

Decreto nº. 13.281/2019 - Dispõe sobre a observância da ordem cronológica de pagamentos do poder executivo do Município de Niterói.

#### **6. PROCEDIMENTOS**

T01 – Solicitar ajuda de custo

O setor da unidade deverá elaborar documento (anexos II) solicitando ajuda de custo e encaminhá-lo para seu gabinete.

T02 – Aprovar solicitação

O gabinete do setor recebe e analisa a solicitação enviada pela unidade,podendo aprovar o documento na íntegra, sugerir ajustes ou não autorizar a ajuda de custo. Se aprovada, a solicitação segue para a SSO.

T03 – Analisar solicitação

A solicitação aprovada pelo gabinete da unidade deve ser analisada pela SSO que pode aprovar o documento na íntegra ou sugerir ajustes.

T04 – Fazer ajustes na solicitação

T05 – Confeccionar solicitação de compra

O órgão deve então abrir uma solicitação de compra no e-Cidade e notificar a SSO por meio de um formulário enviado por e-mail.

T06 – Aprovar Solicitação de Compra

A solicitação de compra deve ser analisada pela SSO no e-Cidade que pode aprovar integralmente, sugerir ajustes ou reprovar a solicitação. O resultado da análise é então informado ao órgão por meio de e-mail da SSO.

T07 – Fazer Ajustes na Solicitação de Compra

T08 – Emitir empenho

Com a solicitação de empenho aprovada, a Unidade procede com a emissão do empenho.

T09 – Solicitar Liquidação de Empenho

Após a emissão do empenho e assinatura do Ordenador de Despesas, o órgão deve solicitar sua liquidação por meio de despacho e encaminhamento do processo para a SMF (DEFIN).

T12 – analisar documentação para liquidação

Área de liquidação da SMF (DEFIN – Departamento de Finanças) checa a documentação apresentada (conforme TRM).

T13 – Realizar liquidação da despesa

Caso a documentação esteja de acordo, o DEFIN procede com a liquidação da despesa, enviando posteriormente o processo à Tesouraria da Fazenda (DETES – Departamento do tesouro) para o efetivo pagamento.

T14 – Realizar pagamento

Caso faltem dados para o pagamento, a Tesouraria entra em contato com a unidade requisitante para suplementação das informações ou retorna o processo ao DEFIN para estorno das Notas de Liquidação emitidas e para a devolução do processo à unidade demandante para sanar as pendências.

T15 – Assinar os documentos contábeis (Notas de Liquidação) e encaminhar para arquivamento.

Após o pagamento, a Tesouraria encaminha o processo para a Subsecretaria de Finanças (SUBFIN), para que o Subsecretário assine os documentos contábeis. Posteriormente, a SUBFIN encaminha o processo para arquivamento.

T16 – Prestar contas

Para a prestação de contas, devem ser entranhados ao processo a seguinte documentação:

- Relatório de Atividades: Comprovação de Ajuda de Custo (Anexo III)
- Demais documentos externos específicos que a unidade julgar relevante para a análise da prestação de contas.

#### **A unidade deve estar atenta ao prazo para prestação de contas previsto em lei.**

Uma vez entranhados os documentos necessários, o processo deve ser encaminhado ao gabinete da unidade para análise.

T16 – Aprovar prestação de contas

T17 – Realizar ajustes na prestação de

contas T18 – Analisar prestação de contas

Toda documentação relativa a prestação de contas aprovada pelo gabinete da unidade, deve ser analisada na SSO que pode aprovar o documento na íntegra, sugerir ajustes ou reprovar a prestação em caso de irregularidades. Essas duas possibilidades se refletem nos dois possíveis eventos finais para este processo.

- EF Prestação de contas aprovada
- EF Oficiar CGM

Caso o prazo previsto em lei para prestação de contas expire, ou a prestação possua irregularidades, a SSO notifica CGM através de ofício.

#### **DIAGRAMA DE FLUXO DO PROCESSO**

**[https://drive.google.com/file/d/1jtU\\_ti0J2w0P2J1Djo5nscj3CDuu13gq/view?usp=](https://drive.google.com/file/d/1jtU_ti0J2w0P2J1Djo5nscj3CDuu13gq/view?usp=sharing) [sharing](https://drive.google.com/file/d/1jtU_ti0J2w0P2J1Djo5nscj3CDuu13gq/view?usp=sharing)**

# <span id="page-15-0"></span>CONCESSÃO AJUDA DE CUSTO VIAGEM INTERNACIONAL OU DE LONGA DURAÇÃO DURAÇÃO

O objetivo, abrangência, produção documental, legislação pertinente e procedimentos, seguem os mesmos listados na CONCESSÃO AJUDA DE CUSTO DENTRO DO PAÍS E DE CURTA DURAÇÃO, com o acréscimo de uma atividade de validação pelo Gabinete do Prefeito, que deve ser feita antes da tramitação do processo para o setor de orçamento da Seplag (SSO), como pode ser conferido na representação gráfica do processo.

## **DIAGRAMA DE FLUXO DO PROCESSO**

**[https://drive.google.com/file/d/1uR17oQRFAKGdm-](https://drive.google.com/file/d/1uR17oQRFAKGdm-Npc01Cl8HFcFarNVk5/view?usp=sharing)[Npc01Cl8HFcFarNVk5/view?usp=sharing](https://drive.google.com/file/d/1uR17oQRFAKGdm-Npc01Cl8HFcFarNVk5/view?usp=sharing)**

# CADASTRO E PEDIDOS DE ADIANTAMENTO

## <span id="page-16-0"></span>**1. OBJETIVOS**

1.1 Conceder liberação de recursos para adiantamento.

#### **2. ABRANGÊNCIA**

2.1 Unidades da administração direta e indireta

#### **3. UNIDADES FUNCIONAIS ENVOLVIDAS**

- 5.1 Subsecretaria de Orçamento (SSO 1320);
- 5.2 DFIN(SMF 175);
- 5.3 Tesouraria (SMF 122);
- 5.4 Unidades.

#### **4. PRODUÇÃO**

#### **DOCUMENTAL 1º ETAPA**

- Ofício assinado pelo chefe da pasta solicitando a abertura de contapara o servidor;
- Declaração assinada pelo chefe da pasta (nos casos em que oservidor for estatutário - contendo matrícula);
- Documentos
	- o Identidade/CNH
	- o CPF
	- o Comprovante de Residência (últimos 90 dias)
	- o Portaria de nomeação
- Solicitação de cadastro para adiantamento;

Formulários fazenda

SMF abre conta

Despacho à SEPLAG

Despacho informativo SEPLAG -> ÓRGÃO

#### **2º ETAPA**

Formulário de requerimento para Pedido de Adiantamento; (Anexo I) Declaração de Ciência e Submissão para Adiantamento; (Anexo II) Ordenação de despesas para Adiantamento; (Anexo III) Despacho à SEPLAG Despacho ao Órgão (aprovando)

## **3º ETAPA**

Solicitação de compra; Despacho à SEPLAG;( autorizando ou não) Despacho ao Órgão; (aprovando) Autorização de Empenho; (e-cidade) Nota de Empenho; (e-cidade) Cronograma de Liberação; (e-cidade) Formulário Liberação de Cota de Empenho Despacho ao Órgão; (aprovado) Liquidação de Empenho (SMF ou utilizar recurso do órgão)

#### **4º ETAPA**

Mapa discriminativo de Despesa; (Anexo IV) Mapa discriminativo das passagens com comprovantes; (Anexo V) Vale como recibo de despesa; (Anexo VI) Checklist de Controle; (Anexo VII) Documentos digitalizados;(Notas Fiscais, recibos e comprovantes) Despacho à SEPLAG; (verificação da prestação de conta) Análise da comprovação Guia de quitação À SMF (contabilidade) Arquivar no órgão de origem

#### **5. LEGISLAÇÃO PERTINENTE**

 Decreto 12.523/2017, que regulamenta o art. 30 da Lei nº 44/1975 que institui o regime de adiantamentos na Administração Pública Municipal.

- LEI Nº 44, DE 24/12/1975 Constitui normas e princípios para ordenar, metodizar, disciplinar, controlar e fiscalizar a Administração Financeira da Prefeitura Municipal de Niterói.
- Decreto 13.281/2019 Dispõe sobre a observância da ordem cronológica de pagamentos do poder executivo do Município de Niterói.

#### **6. PROCEDIMENTOS**

T01 – Solicitar cadastro.

O setor da unidade deverá elaborar os documentos descritos na Etapa 1 do item "Produção Documental" para solicitar o cadastro do servidor e encaminhá-lo para seu gabinete.

T02 – Analisar solicitação de cadastro.

O gabinete ou chefia imediata do setor recebe e analisa a solicitação enviada, podendo aprová-la, sugerir ajustes ou negar a solicitação de cadastro. Se aprovada, a solicitação segue para a SMF.

T03 – Criar Conta para Servidor requisitante

A SMF (Tesouraria) retira cópia da documentação anexada pelo solicitante e encaminha, por ofício, a instituição bancária conveniada para abertura da conta de adiantamento.

- T04 Credenciar servidor
- T05 Solicitar pedido de adiantamento

O setor da unidade deverá elaborar a solicitando de adiantamento e encaminhala para seu gabinete ou chefia imediata. Tal solicitação é composta pelq relação de documentos da Etapa 2 do item "Produção Documental".

T06 – Aprovar solicitação de pedido de adiantamento

O gabinete ou chefia imediata do setor recebe e analisa a solicitação enviada pela unidade, podendo autorizar ou não o pedido. Se aprovado, a solicitação segue para a SSO.

T07 – Analisar solicitação de pedido de adiantamento

A solicitação aprovada pelo gabinete da unidade deve ser analisada pela SSO que pode aprovar integralmente, sugerir ajustes ou reprovar a solicitação. O resultado da análise é então informado ao órgão através de um despacho da SSO.

T08 – Fazer ajustes na solicitação de pedido de adiantamento T09

– Confeccionar solicitação de compra

O órgão deve então abrir uma solicitação de compra no e-Cidade e notificar a SSO através de um despacho. Se necessário, documentos gerados no e-Cidade podem ser anexados ao processo junto com o despacho.

T10 – Aprovar Solicitação de Compra

A solicitação de compra deve ser analisada pela SSO no e-Cidade que pode aprovar integralmente, sugerir ajustes ou reprovar a solicitação. O resultado da análise é então informado ao órgão através de um despacho da SSO.

T11 – Fazer Ajustes na Solicitação de Compra

T12 - Solicitar Liberação de Empenho

Uma vez aprovada a compra, o órgão deve então o respectivo empenho no e-Cidade e notificar a SSO, através de um despacho, quanto a liberação do mesmo. Se necessário, documentos do empenho gerados no e-Cidade podem ser anexados ao processo junto com o despacho e encaminhamento do processo à SSO.

T13 – Analisar Empenho

O Empenho deve ser analisado pela SSO no e-Cidade, que pode aprovar integralmente, sugerir ajustes ou reprová-lo. O resultado da análise é então informado ao órgão através de um despacho da SSO. O processo é encaminhado de volta para a unidade.

- T14 Fazer Ajustes na Solicitação de Compra
- T15 Solicitar Liquidação de Empenho

Após a aprovação do Empenho por parte da SSO, o órgão deve solicitar sua liquidação no e-Cidade e notificar à SMF (DEFIN) através de despacho e encaminhamento do processo para a mesma.

#### T16 – Analisar Documentação para Liquidação de Empenho

O documento de "Checklist Pedido de adiantamento" deve ser usado como instrumento de controle e anexado ao processo.

T17 – Realizar Liquidação de Despesa

Após a análise o DEFIN também liquida a Despesa e encaminha o processo para o setor de Tesouraria da SMF

T18 – Realizar Pagamento

Uma vez realizado o pagamento pela Tesouraria, o processo deve ser devolvido a unidade que será notificada através de um despacho entranhado ao processo.

#### T19 – Prestar contas

Para a prestação de contas, devem ser entranhados ao processo a seguinte documentação descrita na Etapa 4 do item "Produção Documental".

#### **A unidade deve estar atenta ao prazo para prestação de contas previsto em lei.**

Uma vez entranhados os documentos necessários para a análise, o processo deve ser encaminhado ao gabinete da unidade para análise.

T20 – Aprovar prestação de contas

O Gabinete da Unidade delibera quanto ao encaminhamento da prestação de contas para a SSO.

- T21 Realizar ajustes na prestação de contas
- T22 Analisar prestação de contas

Toda documentação relativa à prestação de contas aprovada pelo gabinete da unidade, deve ser analisada na SSO que pode aprovar o documento na íntegra, sugerir ajustes ou reprovar a prestação em caso de irregularidades.

T23 – Notificar o órgão da aprovação da prestação de contas

Uma vez aprovada, o servidor pode pedir outros adiantamentos, todos devem ser feitos em um mesmo processo, que se encerra com o descredenciamento do servidor, facilitando o controle.

T24 – Solicitar Descadastramento

Uma vez que a unidade entenda como não mais necessária a existência de cadastro e credenciamento para o servidor, e que todos os pedidos de adiantamento tenham sido feitos assim como as respectivas prestações de conta, dar-se início ao descadastramento através de solicitação que será enviada par ao Gabinete da unidade.

- T25 Analisar solicitação de descadastramento
- T26 Realizar Ajustes na solicitação de descadastramento
- T27 Fechar conta
- T28 Descredenciar servidor

EF – Servidor descredenciado e processo encaminhado à origem para arquivamento

EF – Oficiar CGM

Caso o prazo previsto em lei para prestação de contas expire, ou a prestação possua irregularidades, a SSO notifica CGM através de ofício.

#### **DIAGRAMA DE FLUXO DO PROCESSO**

• **[https://drive.google.com/file/d/1N\\_zaKM2-cSVFypmGhgWsKu](https://drive.google.com/file/d/1N_zaKM2-cSVFypmGhgWsKu-l_m2BrG1K/view?usp=sharing)[l\\_m2BrG1K/view?usp=sharing](https://drive.google.com/file/d/1N_zaKM2-cSVFypmGhgWsKu-l_m2BrG1K/view?usp=sharing)**

## PAGAMENTO DE SENTENÇAS JUDICIAIS

## <span id="page-22-0"></span>**1. OBJETIVOS**

Realizar o pagamento de Sentenças Judiciais.

## **2. ABRANGÊNCIA**

Procuradoria Geral do Município (PGM), Secretaria Municipal de Fazenda (SMF) e Secretaria Municipal de Planejamento, Modernização da Gestão e Orçamento (SEPLAG).

#### **3. UNIDADES FUNCIONAIS ENVOLVIDAS**

- Procuradoria Geral do Município (PGM);
- Departamento de Finanças (DEFIN SMF 175);
- Departamento do Tesouro (DETES SMF 122);
- Subsecretaria de Orçamento (SSO 1320);

## **4. PRODUÇÃO DOCUMENTAL**

- Ofício da Procuradoria Geral do Município, com a identificação do valor a ser pago, beneficiário e natureza da sentença (custas judiciais, honorários);
- Sentença Judicial ordenando o pagamento;
- Guia de depósito judicial.
- Nota de Empenho;
- Liquidação de Empenho;
- Comprovantes de Pagamento.

## **5. EGISLAÇÃO PERTINENTE**

Não se aplica.

#### **6. PROCEDIMENTOS**

#### T01 – Solicitar Liquidação de Empenho

A PGM inclui os documentos pertinentes, incluindo a guia de depósito. Após a inclusão da documentação, a PGM deve solicitar a liquidação e pagamento da despesa à SMF (DEFIN) por meio de despacho e encaminhamento do processo.

T02 – analisar documentação para liquidação

O setor de liquidação da SMF (DEFIN – Departamento de Finanças) checa a documentação apresentada e se há dotação orçamentária suficiente para a liquidação. Caso necessário, o DEFIN, por meio do SSPO, solicitará complementação do empenho à SEPLAG antes de efetivar a liquidação.

T03 – Realizar liquidação da despesa

Realizar a liquidação da despesa e posteriormente enviar à Tesouraria da Fazenda (DETES – Departamento do tesouro) para o efetivo pagamento.

T05 – Realizar pagamento e incluir comprovantes

Com base na liquidação enviada, Tesouraria da Fazenda inclui o processo em questão na rotina de pagamentos, sendo necessária aprovação do Subsecretário de Finanças.

Caso faltem dados para o pagamento (ex.: guia de depósito, dados bancários), a Tesouraria entrará em contato com a unidade requisitante para suplementação das informações ou retornará o processo ao DEFIN para estorno das Notas de Liquidação emitidas e para a devolução do processo à PGM para sanar as pendências.

T06 – Assinar os documentos contábeis (Notas de Liquidação) e encaminhar para PGM

Após o pagamento, a Tesouraria encaminha o processo para a Subsecretaria de Finanças (SUBFIN), para que o Subsecretário assine os documentos contábeis. Posteriormente, a SUBFIN encaminha o processo para a PGM para dar ciência do pagamento.

#### **DIAGRAMA DE FLUXO DO PROCESSO**

**[https://drive.google.com/file/d/1P0hugKDcZmBIDjDM2jek0YxuCNhl5eVJ/view?u](https://drive.google.com/file/d/1P0hugKDcZmBIDjDM2jek0YxuCNhl5eVJ/view?usp=sharing) [sp=sharing](https://drive.google.com/file/d/1P0hugKDcZmBIDjDM2jek0YxuCNhl5eVJ/view?usp=sharing)**

# AQUISIÇÃO OU CONTRATAÇÃO DE BENS E SERVIÇOS

#### <span id="page-24-0"></span>**1. OBJETIVOS**

Realizar aquisição ou contratação de bens e serviços.

## **2. ABRANGÊNCIA**

Compras, aquisições e formas de contratações de bens e serviços realizadas por órgãos e entidades da Administração Pública Direta e Indireta do Município de Niterói.

#### **3. UNIDADES FUNCIONAIS ENVOLVIDAS**

3.1 Unidades da administração direta e indireta;

3.2 PGM;

3.3 CGM;

3.4 CPFG;

3.5 SMA.

## **4. PRODUÇÃO DOCUMENTAL**

- Estudo Técnico Preliminar;
- Termo de Referência;
- Despachos;
- Certidões negativas, Habilitação jurídica, Regularidade fiscal e trabalhistas.
- Justificativas;
- Nota técnica CGM;
- Minuta de contrato;
- Contrato assinado:
- Publicação de extrato de contrato;
- Parecer da PGM;
- Declaração;
- Ofício:
- Nota de Empenho.

## **5. LEGISLAÇÃO PERTINENTE**

● Lei nº 8.666/1993 - Lei de normas gerais de licitações e contratos.

- Decreto nº.13.281/2019 Dispõe sobre a observância da ordem cronológica de pagamentos do poder executivo do Município de Niterói.
- Decreto nº. 10.024/2019 Regulamenta a licitação, na modalidade pregão, na forma eletrônica, para a aquisição de bens e a contratação de serviços comuns, incluídos os serviços comuns de engenharia, e dispõe sobre o uso da dispensa eletrônica, no âmbito da administração pública federal.
- Decreto Municipal nº 14.397/2022 Consolida os atos normativos de criação e regulamentação da Comissão de Programação Financeira e Gestão Fiscal.
- PORTARIA que Regulamenta expansão do sistema do processo eletrônico (eciga) disponívels no site<http://processo.niteroi.rj.gov.br/> .

#### **6. PROCEDIMENTOS**

Observações Preliminares:

**OBS 1:** Todo processo de Aquisição ou contratação deve ser aberto com esta classificação. Como orienta a legislação vigente, a modalidade e tipo de contratação se materializa ao longo da análise do processo, por isso não é possível autuar processos com modalidades ou tipos específicos (direta por inexigibilidade, adesão a ata, etc). Contudo, encontra-se neste manual, fluxos de processo para esses processos específicos dado que uma vez que a modalidade seja definida, o usuário pode retornar a este manual e consultar o fluxo processual específico, suas documentações necessárias, como TRM entre outras. Trata-se este fluxo, portanto, de processo de aquisição de forma generalizada.

OBS 2: Dado a extensão e complexidade do fluxo processual, em certas etapas optou-se pela sua simplificação, de forma que ele fique claro e inteligível para qualquer usuário independentemente do seu nível de conhecimento em gestão por processos.

OBS 3: O mesmo se aplica a etapas que são realizadas pela unidade em conjunto com outro setor mas através de uma rotina interna, por exemplo, de algumas ações orçamentárias. A SSO não aparece enquanto raia própria, mas na descrição das atividades que a unidade realiza em conjunto com mesma.

OBS 4: Também se aplica o critério de simplificação para etapas de ajustes, tanto em relação a qual etapa o processo deve ser ajustado, quanto a possiveis agentes que podem analisar esse ajuste. Isso tudo será detalhado na correspondente atividade, e não graficamente no fluxo.

OBS 5: O escopo do processo também coloca o certame como etapa externa e apenas indica as possíveis modalidades representadas como subprocessos.

#### T01 – Elaborar ETP (Unidade)

Documento que descreve as análises realizadas em relação às condições da contratação em termos de necessidades, requisitos, alternativas, escolhas, resultados pretendidos e demais características, e que demonstra a viabilidade técnica e econômica da contratação;

#### T02 – Elaborar TR (Unidade)

Conjunto de elementos necessários e suficientes, com nível de precisão adequado, para caracterizar a obra ou serviço, ou complexo de obras ou serviços objeto da licitação, elaborado com base nas indicações dos estudos técnicos preliminares, que assegurem a viabilidade técnica e o adequado tratamento do impacto ambiental do empreendimento, e que possibilite a avaliação do custo da obra e a definição dos métodos e do prazo de execução, devendo conter os seguintes elementos.

- T03 Cotar Preços Serviços/Aquisições (Unidade)
- T04 Elaborar minuta do Edital e Anexos (Unidade)
- T05 Fazer solicitação de compras (Unidade)
- T06 Juntar autorização do dirigente do órgão (Unidade)
- T07 Analisar validade e legalidade do processo (PGM)
- T08 Adequar processo ao parecer da PGM (Unidade)

T09 - Preencher formulário de impacto orçamentário da despesa (Unidade)

O Formulário de Impacto Orçamentário é um formulário online que tem objetivo de coletar informações sobre despesas que representam criação, aperfeiçoamento ou expansão da ação governamental e daquelas que passam pelo trâmite da Comissão de Programação Financeira e Gestão Fiscal conforme o art. 16 da Lei Complementar 101 de 04 de maio de 2000 e dos Termos de Requisitos mínimos (TRM).

As informações prestadas no formulário serão utilizadas para verificação de disponibilidade orçamentária no programa de trabalho em que a despesa será executada e servirão para a emissão da Ficha Orçamentária da Despesa que é enviada pelo e-mail da Diretoria de Acompanhamento da Despesa.

Trata-se de um procedimento formal que visa subsidiar as decisões da CPFGF e todas as unidades orçamentárias integrantes da Administração Direta e Indireta da Prefeitura Municipal de Niterói devem preencher.

As informações necessárias para preencher são:

- Nome de quem está preenchendo;
- E-mail para receber a Ficha Orçamentária da Despesa;
- Matrícula de quem está preenchendo;
- Nome da unidade Orçamentária;
- Classificação da despesa (Escopo ou Serviços continuados);
- Tipo da obrigação (refere-se ao tipo do instrumento jurídico que regulará o

relacionamento da Administração Pública com o credor);

- Objeto de despesa (descrição da despesa);
- Programa de Trabalho;
- Plano Orçamentário;
- Processo Administrativo;
- Número CGM de inscrição do credor no e-cidade, quando houver;
- Nome/Razão social do credor, quando houver;
- Data estimada de início e fim da execução da despesa;
- Periodicidade do reajuste pactuado, se houver;
- Método do reajuste estabelecido (cálculo para reajuste de valores, índices, etc.)

• Memória de Cálculo da estimativa da despesa (Descrição de como se chegou ao valor declarado);

• Valor do Objeto de despesa (valor estimado para a execução da atividade);

• Valor de custeio, quando houver (valor estimado para manutenção do objeto de

- despesa quando se tratar de obras, desapropriações, entre outros);
- Estimativa do impacto orçamentário para o exercício corrente;
- Estimativa do impacto orçamentário para primeiro exercício subsequente;
- Estimativa do impacto orçamentário para segundo exercício subsequente;
- Valor previsto na LOA, se houver.

T10 - Fazer indicação Orçamentária (Unidade)

Para que uma despesa seja analisada pela CPFGF é necessário indicar a existência de reserva orçamentária ou indicar a necessidade de suplementação orçamentária, visto que não há disponibilidade o orçamento da unidade para arcar com a despesa no momento.

Havendo orçamento, a indicação da existência deste pode ser realizada através da reserva manual ou da solicitação de compras, qualquer um dos dois meios, tanto as reservas manuais como as solicitações de compras, são formas de reservar e comprovar a existência de orçamento para arcar com a despesa ao longo do exercício.

O que diferencia as duas formas de reserva é o fato de ser necessário, ou não, algum ajuste no orçamento antes do empenhamento da despesa. É possível que o orçamento tenha sido previamente planejamento pra arcar com a despesa e já se encontre no Programa de Trabalho correto para a execução ou que seja necessário ajustar o orçamento da unidade para arcar com a despesa, e que, para isso, seja necessário um remanejamento (modificação orçamentária).

No primeiro caso, a unidade deve realizar uma solicitação de compras, procedimento padrão da rotina dos setores de orçamento, e anexar a mesma ao processo. Tal solicitação não precisa estar finalizada, mas deve, necessariamente, já reservar o orçamento no valor da despesa correspondente ao exercício em vigor.

No segundo caso, onde haverá a necessidade de modificação orçamentária para que seja possível executar a despesa, a indicação da disponibilidade orçamentária deve ser realizada por meio da reserva manual. Tais reservas são realizadas pelos servidores da Subsecretaria de Orçamento, por demanda das unidades e, assim como os demais procedimentos e rotinas realizados pela Subsecretária de Orçamento, é realizado por um fluxo próprio que deve ser verificado junto a SSO.

T11 - Submeter o processo à análise do Controle Interno (Unidade)

O controle interno da unidade deve analisar e apoiar na instrução dos autos com a

documentação elencada no TRM e conforme GIR 003T12 – Avaliar o Processo nos

termos do GIR 003 (CGM)

T13 – Avaliar o Processo à luz do TRM e do GIR 003

T14 - Validar processo e preparar deliberação CPFGF (Unidade)

T15 - Fazer análise prévia à CPFGF (SEPLAG)

A SEPLAG, enquanto Secretaria Executiva da CPFGF, é responsável por receber os processos e organizar as fichas das Notas Técnicas que serão encaminhadas à Deliberação da Comissão, além de realizar algumas verificações prévias. Tais verificações se referem a instrução processual e a disponibilidade orçamentária.

Neste segundo aspecto, é verificado a existência de indicação orçamento (conforme descrito na T09) além de analisar se a despesa consta no planejamento para os próximos anos ou se haverá disponibilidade de recursos para arcar com a despesa caso seja aprovada, por exemplo.

- T16 Deliberar sobre a contratação (CPFGF)
- T17 Designar comissão de licitação (Unidade)
- T18 Publicar edital (Unidade)
- T19 Informar edital no Sigfis (Unidade)
- T20 Analisar pedido (Unidade)
- T21 Refazer as etapas do processo com base na impugnação (Unidade)
- T22 Seguir certame conforme modalidade definida (Unidade)

## **APÓS CERTAME – ETAPA EXTERNA**

- T23 Conferir adjudicação do pregoeiro(a) (Unidade)
- T24 Juntar aos autos o TRM pertinente devidamente preenchido e assinado (Unidade)
- T25 Avaliar Homologação nos termos do GIR 003 (CGM)

T26 - Homologar pelo dirigente máximo do órgão (Unidade)

T27 - Publicar Homologação (Unidade)

T28 - Emitir nota de empenho (Unidade)

A Unidade deve emitir o Empenho para fins de comprometimento e destinação de crédito orçamentário para a realização da despesa. É importante salientar, por sua vez, que anteriormente à emissão da nota de empenho propriamente dita, a Unidade requisitante deve criar uma solicitação de compras no sistema e-Cidade com a reserva orçamentária necessária para a despesa de TIC a ser contratada.

A solicitação de compras criada pela Unidade é analisada pela Equipe da Coordenação de Execução Orçamentária da SSO/Seplag, quanto a sua adequada classificação orçamentária, que proceder-se-á a sua liberação, fazendo com que a partir da solicitação liberada a Unidade tenha permissão no sistema para prosseguir nas etapas de execução da despesa: empenho, liquidação e pagamento.

A emissão da Nota de Empenho (NE) também é gerada através do software e-Cidade e é a partir dela que Administração Pública passa a de fato iniciar as etapas da execução da despesa, sendo o empenho a garantia ao fornecedor de que a Unidade Requisitante possui crédito orçamentário reservado para realização da despesa e que o bem ou serviço será pago, desde que sejam efetivamente entregues conforme as cláusulas contratuais definidas no edital.

T29 - Assinar contrato (Unidade)

- T30 Publicar extrato no DO (Unidade)
- T31 Registrar contrato no SIGFIS (Unidade)
- T32 Publicar contrato no Portal da Transparência (Unidade)
- T33 Designar Fiscais do contrato (Unidade)
- EF Gestão Contratual

EF – Retornar Processo à unidade para providências Podendo ser estas:

- Arquivamento do processo
- Ajuste de etapas
- Reiniciar processo

**DIAGRAMA DE FLUXO DO PROCESSO [https://drive.google.com/file/d/1U6jWz6XOi4Id6F](https://drive.google.com/file/d/1U6jWz6XOi4Id6F8yl0yjzWQStLR-s891/view?usp=share_link) [8yl0yjzWQStLR-s891/view?usp=share\\_link](https://drive.google.com/file/d/1U6jWz6XOi4Id6F8yl0yjzWQStLR-s891/view?usp=share_link)**

# CONTRATAÇÃO DIRETA POR INEXIGIBILIDADE

## **1. OBJETIVOS**

1.1 Realizar contratação direta por inexigibilidade

## **2. ABRANGÊNCIA**

2.1 Unidades da administração direta e indireta

#### **3. UNIDADES FUNCIONAIS ENVOLVIDAS**

- 3.1 Unidade (Controle interno, Orçamento e setor demandante);
- 3.2 PGM;
- 3.3 SSO (1320)
- 3.4 CGM;
- 3.5 DEFIN (SMF 175)
- 3.6 DETES (SMF 122)
- 3.7 Gabinete Prefeito (211)

#### **4. PRODUÇÃO DOCUMENTAL**

- Estudo Técnico Preliminar
- Termo de Referência;
- Despachos;
- Certidões negativas, Habilitação jurídica, Regularidade fiscal e trabalhistas.
- Justificativa de contratação por inexigibilidade;
- Nota técnica;
- Minuta de contrato;
- Contrato assinado;
- Publicação de extrato de contrato;
- Parecer da PGM sobre a inexigibilidade;
- Declaração;
- Retifico de inexigibilidade (assinatura do Secretário da pasta e do Prefeito);
- Ofício;
- Nota de Empenho;

● Liquidação de Empenho.

## **5. LEGISLAÇÃO PERTINENTE**

- Lei nº 8.666/1993 Lei de normas gerais de licitações e contratos.
- Decreto nº. 13.281/2019 Dispõe sobre a observância da ordem cronológica de pagamentos do poder executivo do Município de Niterói.

#### **6. PROCEDIMENTOS**

T01 – Elaborar ETP

- T02 Elaborar Termo de Referência
- T03 Obter Cotação de Preços e Documentação da Contratada

O órgão envia um ofício ao prestador de serviços para cotação de preços, que deve ser o habitualmente praticado no mercado.

T04 – Elaborar Justificativa para Inexigibilidade

Inserir uma justificativa do motivo de contração do ente que diga o porquê de ter contratado com esse e não outro fornecedor, baseando-se na singularidade do serviço, diferenciação do objeto a ser contratado ou na notória especialização pela crítica ou opinião pública (art. 25 da Lei 8666/93).

T04 – Analisar Proposta da Contratada

A nota técnica analisa a proposta enviada pela contratada e informa se está dentro do preço que se espera pagar.

T05 – Elaborar Minuta de contrato

Envia a minuta para a contratada analisar e sugerir possíveis alterações.

T06 – Juntar documentação exigida ao processo

A PGM realiza a análise processual para emitir parecer sobre a contratação por inexigibilidade de licitação.

- T07 Verificar Conformidade (NCC)
- T08 Validar Processo (Gabinete)
- T09 Analisar Processo (PGM)

T10 – Emitir Solicitação de Compras e Declaração de Adequação Orçamentária

Setor Orçamentário

T11 – Confeccionar TRM

T12 – Elaborar NT (CGM)

T13 – Juntar ao Processo Minuta de Autorização de Inexigibilidade

T14 – Aprovar Autorização da Inexigibilidade

T15 – Atualizar Certidões

T16 – Cadastrar Contrato no SIGFIS

T17 – Gerar Nota de Empenho

- T18 Incluir Dados Orçamentários no Contrato e Assinar
- T19 Enviar Extrato do Contrato e Nomeação dos Fiscais para Publicação
- T20 Analisar Nota de Empenho (SSO)

T21 – Solicitar Liquidação de Empenho

T22 – Analisar Documentação

Caso a documentação esteja de acordo, o DEFIN procede com a liquidação da despesa, enviando posteriormente o processo à Tesouraria da Fazenda (DETES– Departamento do tesouro) para o efetivo pagamento.

T23 – Realizar Liquidação de Despesa

T24 – Realizar Pagamento

Caso faltem dados para o pagamento, a Tesouraria entra em contato com a unidade requisitante para suplementação das informações ou retorna o processo ao DEFIN para estorno das Notas de Liquidação emitidas e para a devolução do processo à unidade demandante para sanar as pendências.

T25 – Assinar os documentos contábeis (Notas de Liquidação) e encaminhar para arquivamento.

Após o pagamento, a Tesouraria encaminha o processo para a Subsecretaria de Finanças (SUBFIN), para que o Subsecretário assine os documentos contábeis. Posteriormente, a SUBFIN encaminha o processo para arquivamento.

EF – Processo Arquivado

## **DIAGRAMA DE FLUXO DO PROCESSO**

**[https://drive.google.com/file/d/1JEhcOnF8x1FxEMhRzyyIVWYL6WFuiA5\\_/view?usp=](https://drive.google.com/file/d/1JEhcOnF8x1FxEMhRzyyIVWYL6WFuiA5_/view?usp=sharing) [sharing](https://drive.google.com/file/d/1JEhcOnF8x1FxEMhRzyyIVWYL6WFuiA5_/view?usp=sharing)**

# <span id="page-35-0"></span>PAGAMENTO DE CONTRATO DE AQUISIÇÃO OU SERVIÇO A PESSOAS JURÍDICAS FEITOS PELA ADMINISTRAÇÃO DIRETA

## **1. OBJETIVOS**

1.1 Realizar pagamento de contrato

## **2. ABRANGÊNCIA**

2.1 Unidades da administração direta

#### **3. UNIDADES FUNCIONAIS ENVOLVIDAS**

- 3.1 Unidades
- 3.2 Setor Orçamentário da Unidade
- 3.3 Gabinete da Unidade / Órgão de controle interno da unidade
- 3.4 DEFIN (SMF 175)
- 3.5 DETES (SMF 122)

## **4. PRODUÇÃO DOCUMENTAL**

- Requerimento Inicial da Autoridade Administrativa Competente, com a identificação do nome do credor e o valor a ser pago.
- Dados bancários do credor

Recibo, fatura ou boleto Nota

- fiscal de Serviços
- Relatório de Atividades elaborado pela contratada e Ordens de Serviço,
- conforme contrato
- Declaração de Serviços Recebidos (DSR), para notas fiscais de prestadores não emitentes de NFS-e de Niterói
- Atesto da prestação do serviço (parecer circunstanciado)
- Declaração dos Fiscais do Contrato (parecer circunstanciado)
- Cópia do Contrato assinado com a Empresa, bem como eventuais termos aditivos/apostilamentos.
- Extrato da publicação do contrato no diário oficial
- Extrato da publicação no diário oficial da portaria de designação dos dois fiscais de contrato
- Certidão Conjunta Negativa de Débitos relativos a Tributos Federais e à Dívida Ativa da União
- Certidão Negativa de Débitos do Estado de domicílio da empresa Certidão Negativa de Débitos do Município de domicílio da empresa Comprovante de inscrição e situação cadastral – Federal e Estadual
- Certificado de Regularidade perante o Fundo de Garantia por Tempo de Serviço (FGTS)
- Certidão Negativa de Débitos Trabalhistas (CNDT)
- Comprovante de recolhimento mensal do FGTS e INSS
- Declaração do Ordenador de Despesas assegurando que as Notas Fiscais neste processo administrativo obedecem, para cada fonte de recurso, a estrita ordem cronológica de seus créditos, na forma do Decretonº 13.281/2019
- Nota de empenho assinada pelo Ordenador de Despesas
- Relatório do sistema com o cronograma das cotas mensais e status da situação da cota: "liberada"
- Impacto Orçamentário-Financeiro, nos termos do art. 16, inc. I, da Lei de Responsabilidade Fiscal e declaração do ordenador de despesas de adequação orçamentária e financeira com a Lei Orçamentária Anual (LOA), compatibilidade com o Plano Plurianual (PPA) e com a Lei de Diretrizes Orçamentárias (LDO), nos termos do art. 16, inc. II, da Lei de Responsabilidade Fiscal, ressalvados os serviços corriqueiros, usuais, contínuos e permanentes.
- Nota Técnica de aprovação da despesa pela CPFGF, caso seja de análise obrigatória pela comissão, de acordo com Decreto nº 13.956/2021
- TRM
- Documentos contábeis

## **5. LEGISLAÇÃO PERTINENTE**

- Decreto nº 13.281/2019 DISPÕE SOBRE A OBSERVÂNCIA DA ORDEM CRONOLÓGICA DE PAGAMENTOS DO PODER EXECUTIVO DO MUNICÍPIO DE NITERÓI
- Art. 58 a 65 da Lei nº 4.320/1964 Lei nº 8.666/93
- art. 16 da Lei Complementar nº101/2000
- Lei complementar 116/2003
- Decreto nº 11.950/2015

#### **6. PROCEDIMENTO**

T01 – Elaborar parecer dos fiscais

O parecer e ateste dos fiscais pode ser feito em um documento único, o parecer circunstanciado. Para garantir a observância de todos pontos exigidos na análise dos fiscais, deve-se seguir o modelo de parecer circunstanciado disponibilizado no e-CIGA.

Importante observar o art. 7º do Decreto nº 13.281/2019: "Após o recebimento da nota fiscal e respectivos atestos, em até **5 dias úteis**, as unidades da Administração deverão encaminhar os processos à Secretaria Municipal de Fazenda, certificada pelo ordenador de despesa a observância a este".

- T02 Instruir processo observando requisitos do TRM
- T03 Juntar documentação orçamentária (Orçamento setorial)

O que inclui; Nota de Empenho, situação mensal cota de empenho, evidência, e demais documentos pertinentes listados no item 4 (Produção Documental).

- T04 Analisar instrução processual (Controle Interno)
- T05 Analisar Documentação (DEFIN SMF)

Caso a documentação esteja de acordo, o DEFIN (Departamento de Finanças) procede com a liquidação da despesa, enviando posteriormente o processo à Tesouraria da Fazenda (DETES – Departamento do tesouro) para o efetivo pagamento.

- T06 Realizar Liquidação de Despesa
- T07 Realizar Pagamento(DETES/SMF)

Caso faltem dados para o pagamento, a Tesouraria entra em contato com a unidade requisitante para suplementação das informações ou retorna o processo ao Departamento de Finanças para estorno das Notas de Liquidação emitidas e para a devolução do processo à unidade demandante para sanar as pendências.

EF – Processo Arquivado

#### **DIAGRAMA DE FLUXO DO PROCESSO**

**[https://drive.google.com/file/d/1\\_yuYAsReQOH16U2kSGo51](https://drive.google.com/file/d/1_yuYAsReQOH16U2kSGo51-a7jejDJcxn/view?usp=sharing) [a7jejDJcxn/view?usp=sharing](https://drive.google.com/file/d/1_yuYAsReQOH16U2kSGo51-a7jejDJcxn/view?usp=sharing)**

# CONTRATAÇÃO POR ADESÃO À ATA DE REGISTRO DE PREÇO

## <span id="page-38-0"></span>**1. OBJETIVOS**

1.1 Realizar contratação por adesão à ata de registro de preço

#### **2. ABRANGÊNCIA**

2.1 Unidades da administração direta e indireta

#### **3. UNIDADES FUNCIONAIS ENVOLVIDAS**

- 3.1 Area requisitante (Setor, Orçamento, Controle interno)
- 3.2 PGM;
- 3.3 SEPLAG;
- 3.4 CGM;
- 3.5 CETI (368);
- 3.6 DEFIN (SMF 175);
- 3.7 DETES (SMF 122);
- 3.8 Comissão de Programação Financeira e Gestão Fiscal (CPFGF 2596)

## **4. PRODUÇÃO DOCUMENTAL**

- Solicitação do objeto pela área demandante do órgão ou entidade da Administração Pública.
- ustificativa da necessidade de contratação e da quantidade solicitada pela área demandante do órgão ou entidade da Administração Pública.
- Termo de Referência ou Projeto Básico, datados e assinados pelo responsável da área demandante.
- Dados do Sistema Integrado de Registro (SIRCAD) do CEIS/CNEP (Cadastro Nacional de Empresas Inidôneas e Suspensas e Cadastro Nacional das Empresas Punidas), atendendo às determinações da Lei 12.846/2013, nos

endereços eletrônicos:

<http://www.portaltransparencia.gov.br/sancoes/ceis> http://www.portaltrans parencia.gov.br/sancoes/cnep.

- Certidão Negativa no registro do Cadastro Nacional de Condenações Cíveis por Ato de Improbidade Administrativa (CNIA) supervisionado pelo Conselho Nacional de Justiça (CNJ), através do endereço eletrônico: https:[//www.cnj.jus.br/improbidade\\_adm/consultar\\_requerido.php](http://www.cnj.jus.br/improbidade_adm/consultar_requerido.php) .
- Cópia da Ata de Registro de Preços que se pretende aderir com a publicação correspondente (vigência máxima 12 meses: art.4º, do Decreto Municipal nº 10.005/2006).
- Previsão expressa na Ata de Registro de Preços da possibilidade de adesão por outros órgãos ou entidades.
- Cópia do Edital da Licitação, termo de homologação, termo de adjudicação e publicação.
- Justificativa sobre a adequação do objeto àquele registrado.
- Justificativa sobre a vantajosidade da adesão pretendida, mediante consulta aos preços de mercado.
- Demonstração de que os quantitativos pretendidos não excedem aos limites individual e total previstos na Ata de Registro de Preços, bem como na legislação do ente federativo a que pertence o órgão gerenciador.
- Consulta ao Gerenciador da Ata de Registro de Preços, informando o objeto e quantitativo, com vistas à verificação da possibilidade de adesão.
- Declaração do fornecedor constante da Ata de Registro de Preços, informando que concorda com a adesão e que possui condições de arcar com a nova demanda, sem prejudicar as obrigações assumidas com o órgão gerenciador e/ou com o(s) órgãos participante(s).
- Resposta afirmativa do Gerenciador da Ata de Registro de Preços. Documentos de habilitação jurídica da empresa vencedora, bem como comprovantes atualizados de sua regularidade fiscal e trabalhista, nos termos dos art. 27 a 31 da Lei nº 8.666/1993.
- Minuta do Termo de Contrato, de acordo com os termos originais do procedimento licitatório.
- Pesquisa de mercado para a devida comprovação da efetiva vantagem de adesão à Ata, observados os parâmetros cumulativos estabelecidos pelo Decreto Municipal nº 12.517/2017, ressalvadas as hipóteses de obras ou

alterações sem inserção de novo item:

- Consulta ao Portal de Compras Governamentais [www.comprasgovernamentais.gov.br;](http://www.comprasgovernamentais.gov.br/)
- Consulta a preços publicados em mídia especializada, sítios eletrônicos especializados ou de domínio amplo, desde que contenha a data e hora de acesso;
- Consulta a contratos similares de outros entes públicos, em execução ou concluídos, no máximo, nos 180 (cento e oitenta) dias anteriores à data da pesquisa de preços;
- Pesquisa de mercado com pelo menos 3 (três) fornecedores distintos do ramo do mercado local e/ou regional, observando-se a disponibilidade do objeto da contratação;
- Pesquisa em bancos de preços públicos ou privados devidamente estabelecidos e reconhecidos no mercado.
- Justificativa da autoridade competente em razão da excepcional não aplicação dos parâmetros cumulativos.
- Tabela oficial de preços em razão da não aplicação obrigatória dos parâmetros cumulativos previstos às obras e aos serviços de engenharia.
- Estudo Técnico Preliminar, nos termos do Decreto Municipal nº 14.012/2021, em se tratando de compra ou contratação de serviços de Tecnologia da Informação e Comunicação - TIC.
- Aprovação do Comitê Estratégico de Tecnologia da Informação CETI, conforme Decreto Municipal nº 14.012/2021, se for o caso.
- Requisitos para atendimento ao art. 16 da Lei de Responsabilidade Fiscal, nos casos de: (criação, expansão ou aperfeiçoamento de ação governamental que acarrete aumento da despesa (incisos I e II), inclusive obras e investimentos.
- Estimativa do impacto orçamentário-financeiro feito pela unidade requerente no exercício em que deva entrar em vigor e nos dois subsequentes - inciso I;
- Declaração do ordenador de despesas de adequação orçamentária e financeira com a lei orçamentária anual (LOA) e compatibilidade com o plano plurianual (PPA) e com a lei de diretrizes orçamentárias (LDO) - inciso II;
- Se despesa prevista no PPA, informar em qual programa está inserida;
- Anexação de e-mail com informe de recebimento em planilha padrão do impacto orçamentário que trata o item pela Subsecretaria de Orçamento da SEPLAG, conforme estabelecido no Decreto de abertura do exercício.
- Exceções da aplicação do art. 16 da Lei de Responsabilidade Fiscal.
- Declaração do ordenador de despesas de que se trata de despesa referente a objetos de entrega predeterminada e pontuais ou aquelas com objetos de entrega predeterminada, mas que acontecem periodicamente, de forma parcelada, prevista na lei orçamentária anual (LOA) e sem alteração de valor;
- Declaração do ordenador de despesas de que se trata de despesa anteriormente contratada, referente a serviços contínuos e permanentes, destinadas à manutenção e funcionamento da Administração (juntar aos autos histórico de liquidação da despesa, cópia do Contrato ou do último Termo Aditivo em vigor, demonstrando que não haverá aumento de liquidação da despesa superior à correção monetária).
- Previsão de reserva orçamentária que assegure o pagamento das obrigações decorrentes da execução contratual no exercício financeiro em curso, nos termos do art.7º, §2º, III e art.14, caput, Lei Federal nº 8.666/93, com indicação do PT, ND e FR.
- Reserva Manual ou Solicitação de Compra inserida no sistema e- cidade (préempenho), correspondente ao exercício em curso, segundo o art. 11, do Decreto Municipal nº 13.956/2021. No caso de Reserva Manual, indicar a Natureza de Despesa e Fonte de Recurso.
- Solicitação de Compra.
- Reserva Manual, Natureza de Despesa.
- Pedido de Suplementação Orçamentária, requerida junto à SEPLAG/Subsecretaria de Orçamento, indicando o valor correspondente ao presente exercício, de acordo com o art. 11, §§ 1º e 2º, do Decreto nº 13.956/2021.
- Aprovação pelo Setor Jurídico do órgão ou entidade da Administração Pública.

## **5. LEGISLAÇÃO PERTINENTE**

Lei nº 8.666/1993 - Lei de normas gerais de licitações e contratos. Decreto Municipal nº 14.012/2021 art. 14º do Decreto nº 12.517/2017

#### **6. PROCEDIMENTOS**

- T01 Elaborar ETP
- T03 Obter Cotação de Preços e Documentação da Contratada

O órgão envia um ofício ao prestador de serviços para cotação de preços, que deve ser o habitualmente praticado no mercado.

- T04 Anexar TR e minuta do contrato referente à ata
- T04 Levantar documentação do fornecedor da ata
- T05 Anexar autorização do órgão gestor da ata
- T06 Instruir processo de acordo com TRM
- T07 Aprovar contratação de TIC (CETI)

No caso de contratações de TIC, o processo deve ter aprovação do CETI, que pode aprovar a contratação sem ressalvas ou sugerir que alguns instrumentos ou objeto da contratação sejam reavaliados.

T09 – Analisar Processo (PGM)

A PGM realiza a análise processual para emitir parecer sobre a contratação.

T10 – Preencher formulário de impacto orçamentário

Nessa etapa, o orçamento setorial da unidade deve manter comunicação com a SSO para produção dos documentos orçamentários exigidos para contratação.

Não é necessário que o processo seja encaminhado a SSO, a inclusão dos documentos gerados através dessa articulação deve ser juntados pela própria unidade.

- T11 Incluir declaração de impacto orçamentário
- T12 Solicitar SSO a realização da reserva orçamentária
- T13 Analisar TRM (CGM)
- T14 Realizar ajustes indicados pela CGM
- T15 Analisar contratação e elaborar nota técnica (SEPLAG)

No caso dos processos com valores acima de R\$100.000,00 e que, portanto, precisam da deliberação da CPFGF, o trâmite inclui a análise elaboração de nota técnica construída de forma conjunta por diferentes setores da Seplag como Orçamento, Planejamento entre outros.

T16 – Deliberar contratação (CPFGF)

Baseando-se na nota técnica produzida pelo corpo técnico da Seplag, a CPFGF aprova ou não a contratação.

- T17 Assinar contratação
- T18 Publicar extrato em diário oficial

A celebração da contratação encerra o processo. A unidade deve pensar agora sua execução, que se materializa em outros processos, como de pagamento.

EF – Processo Arquivado

#### **DIAGRAMA DE FLUXO DO PROCESSO**

**[https://drive.google.com/file/d/10yATbv5JFoSJRxMHSKG5jjrz3lTALBiw/view?usp=sh](https://drive.google.com/file/d/10yATbv5JFoSJRxMHSKG5jjrz3lTALBiw/view?usp=sharing) [aring](https://drive.google.com/file/d/10yATbv5JFoSJRxMHSKG5jjrz3lTALBiw/view?usp=sharing)**

# CONTRATAÇÃO DIRETA POR DISPENSA

## <span id="page-44-0"></span>**1. OBJETIVOS**

1.1 Realizar contratação direta por dispensa em razão de valor

## **2. ABRANGÊNCIA**

2.1 Unidades da administração direta e indireta

#### **3. UNIDADES FUNCIONAIS ENVOLVIDAS**

- 3.1 Unidade (setor, controle interno e orçamento)
- 3.2 SSO
- 3.3 DEFIN (SMF 175)
- 3.4 DETES (SMF 122)

## **4. PRODUÇÃO DOCUMENTAL**

- Estudo Técnico Preliminar;
- Termo de Referência;
- Despachos;
- Certidões negativas, Habilitação jurídica, Regularidade fiscal e trabalhistas;
- Justificativa para dispensa em razão do valor;
- Nota técnica;
- Declaração;
- Ofício;
- Nota de Empenho;
- Liquidação de Empenho.

## **5. LEGISLAÇÃO PERTINENTE**

● Lei nº 8.666/1993

#### **6. PROCEDIMENTOS**

- T01 Elaborar Termo de Referência
- T02 Obter Cotação de Preços e Documentação da Contratada

O órgão envia um ofício ao prestador de serviços para cotação de preços, que deve ser o habitualmente praticado no mercado.

- T03 Elaborar Justificativa para Dispensa
- T04 Analisar Proposta da Contratada

A nota técnica analisa a proposta enviada pela contratada e informa se está dentro do preço que se espera pagar.

- T05 Elaborar Minuta de Ordem de Serviço/Compra
- T06 Juntar documentação exigida ao processo
- T07 Verificar Conformidade (Núcleo Jurídico)
- T08 Consultar SSO para emissão de documentação (Orçamento setorial)
- T09 Juntar Documentação Orçamentária
- T10 Publicar autorização de dispensa e nomeação dos fiscais no DO
- T11 Confeccionar TRM e vincular a ordem de despesa ao TCE
- T12 Analisar Documentação (DEFIN SMF)

Caso a documentação esteja de acordo, o DEFIN procede com a liquidação da despesa, enviando posteriormente o processo à Tesouraria da Fazenda (DETES– Departamento do tesouro) para o efetivo pagamento.

- T13 Realizar Liquidação de Despesa
- T14 Realizar Pagamento(DETES/SMF)

Caso faltem dados para o pagamento, a Tesouraria entra em contato com a unidade requisitante para suplementação das informações ou retorna o processo ao DEFIN para estorno das Notas de Liquidação emitidas e para a devolução do processo à unidade demandante para sanar as pendências.

T15 – Assinar os documentos contábeis (Notas de Liquidação) e encaminhar para arquivamento.

Após o pagamento, a Tesouraria encaminha o processo para a Subsecretaria de Finanças (SUBFIN), para que o Subsecretário assine os documentos contábeis.

Posteriormente, a SUBFIN encaminha o processo para o setor contratante da unidade.

OBS: No caso de contratação direta em razão de valor, os procedimentos referentes a execução estão incluídos no processo devido a têndencia dessas contratações serem executadas de uma vez só, ao contrario das outras modalidades e que por isso se encerram na celebração do contrato, tendo o processo dos pagamentos mapeados separadamente.

EF – Processo Arquivado

## **DIAGRAMA DE FLUXO DO PROCESSO**

[https://drive.google.com/file/d/14JL75jhvrvde6e2UZShjpbdh6uCWhKpL/view?usp=sharin](https://drive.google.com/file/d/14JL75jhvrvde6e2UZShjpbdh6uCWhKpL/view?usp=sharing) [g](https://drive.google.com/file/d/14JL75jhvrvde6e2UZShjpbdh6uCWhKpL/view?usp=sharing)

# <span id="page-47-0"></span>REPASSE FINANCEIROS A ÓRGÃOS DA ADMINISTRAÇÃO INDIRETA

## **1. OBJETIVOS**

1.1 Validar Transferência

#### **2. ABRANGÊNCIA**

2.1 Unidades da administração indireta

#### **3. UNIDADES FUNCIONAIS ENVOLVIDAS**

- 3.1 Departamento Financeiro da Secretaria
- 3.2 Controle Interno da Secretaria
- 3.3 Gabinete da Unidade
- 3.4 DEFIN(SMF 175)
- 3.5 DETES(SMF 122)
- 3.6 SUBFIN (SMF 37)

#### **4. PRODUÇÃO DOCUMENTAL**

#### *SE O REPASSE FOR DE CONCESSIONÁRIAS*

- Requerimento Inicial da Autoridade Administrativa Competente, com a identificação do nome do credor, mês de referência e o valor a ser pago.
- Dados bancários para o Repasse.
- Fatura ou boleto.
- Atesto da prestação do serviço e/ou recebimento do bem ou mercadoria com data, assinatura.
- Declaração dos Fiscais do Contrato com data e assinatura.
- Extrato da publicação do contrato no diário oficial, se aplicável.
- Extrato da publicação no diário oficial da portaria de designação dos dois fiscais de contrato, se aplicável.
- Nota Técnica de aprovação da despesa pela CPFGF, caso seja de análise obrigatória pela comissão, de acordo com Decreto nº 13.956/2021.
- Nota de Liquidação da despesa.
- SLIP e demais documentos contábeis (SMF).

#### *SE O REPASSE FOR DE AQUISIÇÃO DE BENS E MERCADORIAS*

- Requerimento Inicial da Autoridade Administrativa Competente, com a identificação do nome do credor e o valor a ser pago.
- Dados bancários para o repasse.
- Extrato da publicação do contrato ou termo equivalente no diário oficial.
- Nota fiscal de mercadorias (DANFe).
- Atesto do recebimento do bem ou mercadoria com data e assinatura
- Declaração dos Fiscais do Contrato com data, assinatura.
- Extrato da publicação no diário oficial da portaria de designação dos dois fiscais de contrato.
- Nota Técnica de aprovação da despesa pela CPFGF, caso a despesa seja de análise obrigatória pela comissão, de acordo com Decreto nº 13.956/2021. 9 Nota de Liquidação da despesa.
- SLIP e demais documentos contábeis (SMF).

#### SE O REPASSE FOR DE PRESTAÇÃO DE SERVIÇOS

- Requerimento Inicial da Autoridade Administrativa Competente, com a identificação do nome do credor e o valor a ser pago.
- Dados bancários para o Repasse.
- Recibo, fatura ou boleto.
- Nota fiscal de Serviços.
- Declaração de Serviços Recebidos (DSR), para notas fiscais de prestadores não emitentes de NFS-e de Niterói.
- Comprovante de pagamento do ISS de competência anterior.
- Atesto da prestação do serviço com data, assinatura de dois servidores
- Declaração dos Fiscais do Contrato com data, assinatura.
- Extrato da publicação do contrato no diário oficial.
- SLIP e demais documentos contábeis (SMF).

#### **5. LEGISLAÇÃO PERTINENTE**

Art. 58 a 65 da Lei nº4.320/1964; Lei nº 8.666/93; Art. 16 da Lei Complementar nº 101/2000; Lei complementar 116/2003; Decreto nº 11.950/2015; Decreto 12.938/2018; Decreto nº 13.281/2019.

#### **6. PROCEDIMENTOS**

- T01 Instruir o processo de acordo com documentos exigidos no TRM (Setor)
- T02 Analisar Instrução Processual (Controle Interno)
- T03 Validar (Gab/Orçamento setorial)
- T04 Revisar Processo
- T05 Analisar Processo (DEFIN SMF)
- T06 Realizar Correção
- T07 Revisar Documentação
- T08 Realizar Transferência Financeira
- T09 Validar Transferência

EF - Repasse Realizado, Processo Devolvido ao Órgão de Origem para arquivamento

## **DIAGRAMA DE FLUXO DO PROCESSO**

**[https://drive.google.com/file/d/1wmFyEfzN8PZosWXGJ3KbQwTyJ1OCd2JN/view?usp=s](https://drive.google.com/file/d/1wmFyEfzN8PZosWXGJ3KbQwTyJ1OCd2JN/view?usp=sharing) [haring](https://drive.google.com/file/d/1wmFyEfzN8PZosWXGJ3KbQwTyJ1OCd2JN/view?usp=sharing)**

# PROCESSO DE AQUISIÇÕES DE TIC

## <span id="page-50-0"></span>**1. OBJETIVOS**

1.2Aprimorar e conferir maior eficiência processual às contratações de aquisição, locação de bens e serviços de informática, de TIC;

1.3Publicizar a transparência ao fluxo processual de contratações de TIC;

1.4Padronizar os processos de contratação de TIC na Prefeitura de Niterói;

1.5 Conferir maior segurança aos atores envolvidos no fluxo de contratação de TIC.

## **2. ABRANGÊNCIA**

Compras, aquisições e formas de contratações de bens e serviços de informática e automação, realizadas por órgãos e entidades da Administração Pública Direta e Indireta do Município de Niterói.

#### **3. UNIDADES FUNCIONAIS ENVOLVIDAS**

- 3.1 Unidades da administração direta e indireta;
- 3.2 SSMG;
- 3.3 CETI;
- 3.4 PGM;
- 3.5 CGM;
- 3.6 CPFG;
- 3.7 SMA.

## **4. PRODUÇÃO DOCUMENTAL**

- Documento de Oficialização da Demanda;
- Estudo Técnico Preliminar;
- Termo de Referência;
- Despachos;
- Certidões negativas, Habilitação jurídica, Regularidade fiscal e trabalhistas.
- Justificativas;
- Nota técnica CGM:
- Minuta de contrato:
- Contrato assinado;
- Publicação de extrato de contrato;
- Parecer da PGM;
- Declaração;
- Ofício;
- Nota de Empenho.

## **5. LEGISLAÇÃO PERTINENTE**

- $\bullet$  Lei nº 8.666/1993 Lei de normas gerais de licitações e contratos.
- Decreto nº.13.281/2019 Dispõe sobre a observância da ordem cronológica de pagamentos do poder executivo do Município de Niterói.
- Decreto nº. 10.024/2019 Regulamenta a licitação, na modalidade pregão, na forma eletrônica, para a aquisição de bens e a contratação de serviços comuns, incluídos os serviços comuns de engenharia, e dispõe sobre o uso da dispensa eletrônica, no âmbito da administração pública federal.
- Decreto 14012/2021 modifica os membros do CETI e institui os instrumentos da política de governança de TECNOLOGIA DA INFORMAÇÃO E COMUNICAÇÃO - TIC da prefeitura de niterói de acordo com o decreto Nº 11 .372/2013 e altera os decretos 11.411/2013 e 13.257/2019 que dispõem sobre compras e contratações de to the temperature of the temperature of the temperature of the temperature  $\mathsf{TIC}.$
- DECRETO  $N^{\circ}$  13.257/2019 Estabelece normas e procedimentos para tramitação de processos administrativos referentes à aquisição, locação e contratação de bens e serviços de informática e dá outras providência
- Decreto Municipal nº 14.397/2022 Consolida os atos normativos de criação e regulamentação da Comissão de Programação Financeira e Gestão Fiscal.
- PORTARIA N° 041/SEPLAG/2022 Regulamenta a terceira onda de expansão do sistema do processo eletrônico (eciga).

## **6. PROCEDIMENTOS**

Observações Preliminares:

OBS1: Dado a extensão e complexidade do fluxo processual, em certas etapas optou-se pela sua simplificação, de forma que ele fique claro e inteligível para qualquer usuário independentemente do seu nível de conhecimento em gestão por processos. Por exemplo, temos uma raia externa onde atuam MP, TCE entre outras instituições que podem intervir no **processo** a qualquer momento.

OBS2: O mesmo se aplica a etapas que são realizadas pela unidade em conjunto com outro setor mas através de uma rotina interna, por exemplo, de algumas ações orçamentárias. A SSO não aparece enquanto raia própria, mas na descrição das atividades que a unidade realiza em conjunto com a mesma.

OBS3: Também se aplica o critério de simplificação para etapas de ajustes, tanto em relação a qual etapa o processo deve ser ajustado, quanto a possiveis agentes que podem analisar esse ajuste. Isso tudo será detalhado na correspondente atividade, e não graficamente no fluxo.

OBS4: O escopo do processo também coloca o certame como etapa externa e apenas indica as possíveis modalidades representadas como subprocessos.

#### T01 – Elaborar DOD (Unidade)

Documento que contém o detalhamento da demanda de tecnologia. É elaborado pela Área Requisitante, responsável por identificar e descrever a demanda que orientará a elaboração do ETP.

As informações necessárias para preencher são:

a) a necessidade da contratação, considerando os objetivos estratégicos e as necessidades corporativas do órgão ou entidade;

b) o alinhamento estratégico com os instrumentos de planejamento vigentes;

c) a explicitação da motivação e dos resultados a serem alcançados com a contratação;

d) a indicação dos integrantes da equipe de planejamento da contratação, composta por, no mínimo, 01 (um) integrante da área de negócio do órgão ou entidade requisitante e 01 (um) integrante da área técnica do órgão ou entidade requisitante.

#### T02 - Analisar DOD (CETI)

Logo após a elaboração do DOD, a unidade deve encaminhar o processo ao CETI para que o mesmo analise, além de seu conteúdo, se outras contratações similares já estão ocorrendo na prefeitura, o que será feito através de consulta e articulação com SEPLAG e SMA. Dado que tanto ETP, quanto TR são documentos técnicos e exigem esforço qualificado na sua produção, esta etapa visa evitar que a unidade uso recursos na realização de ETPs ou TRs que já estejam em vigor na Prefeitura, fortalecendo assim uma cultura de planejamento de TIC.

T03 – Elaborar ETP (Unidade)

Documento que descreve as análises realizadas em relação às condições da contratação em termos de necessidades, requisitos, alternativas, escolhas, resultados pretendidos e demais características, e que demonstra a viabilidade técnica e econômica da contratação;

T04 – Elaborar TR (Unidade)

Conjunto de elementos necessários e suficientes, com nível de precisão adequado, para caracterizar a obra ou serviço, ou complexo de obras ou serviços objeto da licitação, elaborado com base nas indicações dos estudos técnicos preliminares, que assegurem a viabilidade técnica e o adequado tratamento do impacto ambiental do empreendimento, e que possibilite a avaliação do custo da obra e a definição dos métodos e do prazo de execução, devendo conter os seguintes elementos

T05 - Analisar estratégia de contratação (SSMG)

Documento de natureza opinativa que analisa a conformidade da contratação da solução de Tecnologia de Informação e Comunicação (TIC) às estratégias estabelecidas nos Planos Estratégicos da Prefeitura de Niterói, bem como da compatibilidade do Estudo Técnico Preliminar às especificações do Termo de Referência. Devido à natureza técnico-opinativa da Nota Técnica, são emitidas recomendações que podem ser adotadas pela Unidade ou não.

T06 - Realizar Ajustes Recomendados na NT (Unidade)

A Unidade deve adequar o processo de contratação de Tecnologia da Informação e Comunicação às recomendações elencadas na Nota Técnica produzida pela SSMG.

T07 - Deliberar sobre a contratação (CETI)

Ficha emitida pelo CETI, que divulga o resultado da Deliberação que pode ser pela aprovação, aprovação com ressalvas, não deliberação ou não aprovação dos processos de contratação de Tecnologia da Informação e Comunicação submetidos ao Comitê.

T08 - Cumprir com as Ressalvas do CETI (Unidade)

A Unidade adotará integralmente as ressalvas indicadas no Despacho do CETI para prosseguir com a contratação de tecnologia.

- T09 Cotar Preços Serviços/Aquisições (Unidade)
- T10 Elaborar minuta do Edital e Anexos (Unidade)
- T11 Juntar autorização do dirigente do órgão (Unidade)
- T12 Analisar validade e legalidade do processo (PGM)
- T13 Adequar processo ao parecer da PGM (Unidade)
- T14 Preencher formulário de impacto orçamentário da despesa (Unidade)

O Formulário de Impacto Orçamentário é um formulário online que tem objetivo de coletar informações sobre despesas que representam criação, aperfeiçoamento ou expansão da ação governamental e daquelas que passam pelo trâmite da Comissão de Programação Financeira e Gestão Fiscal conforme o art. 16 da Lei Complementar 101 de 04 de maio de 2000 e dos Termos de Requisitos mínimos (TRM).

As informações prestadas no formulário serão utilizadas para verificação de disponibilidade orçamentária no programa de trabalho em que a despesa será executada e servirão para a emissão da Ficha Orçamentária da Despesa que é enviada pelo e-mail da Diretoria de Acompanhamento da Despesa.

Trata-se de um procedimento formal que visa subsidiar as decisões da CPFGF e todas as unidades orçamentárias integrantes da Administração Direta e Indireta da Prefeitura Municipal de Niterói devem preencher.

- As informações necessárias para preencher são:
- Nome de quem está preenchendo;
- E-mail para receber a Ficha Orçamentária da Despesa;
- Matrícula de quem está preenchendo;
- Nome da unidade Orçamentária;
- Classificação da despesa (Escopo ou Serviços continuados);
- Tipo da obrigação (refere-se ao tipo do instrumento jurídico que regulará o
- relacionamento da Administração Pública com o credor);
- Objeto de despesa (descrição da despesa);
- Programa de Trabalho;
- Plano Orçamentário;
- Processo Administrativo;
- Número CGM de inscrição do credor no e-cidade, quando houver;
- Nome/Razão social do credor, quando houver;
- Data estimada de início e fim da execução da despesa;
- Periodicidade do reajuste pactuado, se houver;
- Método do reajuste estabelecido (cálculo para reajuste de valores, índices, etc.)

• Memória de Cálculo da estimativa da despesa (Descrição de como se chegou ao valor declarado);

- Valor do Objeto de despesa (valor estimado para a execução da atividade);
- Valor de custeio, quando houver (valor estimado para manutenção do objeto de
- despesa quando se tratar de obras, desapropriações, entre outros);
- Estimativa do impacto orçamentário para o exercício corrente;
- Estimativa do impacto orçamentário para primeiro exercício subsequente;
- Estimativa do impacto orçamentário para segundo exercício subsequente;
- Valor previsto na LOA, se houver.

T15 - Fazer indicação Orçamentária (Unidade)

Para que uma despesa seja analisada pela CPFGF é necessário indicar a existência de reserva orçamentária ou indicar a necessidade de suplementação orçamentária, visto que não há disponibilidade o orçamento da unidade para arcar com a despesa no momento.

Havendo orçamento, a indicação da existência deste pode ser realizada através da reserva manual ou da solicitação de compras, qualquer um dos dois meios, tanto as reservas manuais como as solicitações de compras, são formas de reservar e comprovar a existência de orçamento para arcar com a despesa ao longo do exercício.

O que diferencia as duas formas de reserva é o fato de ser necessário, ou não, algum ajuste no orçamento antes do empenhamento da despesa. É possível que o orçamento tenha sido previamente planejamento pra arcar com a despesa e já se encontre no Programa de Trabalho correto para a execução ou que seja necessário ajustar o orçamento da unidade para arcar com a despesa, e que, para isso, seja necessário um remanejamento (modificação orçamentária).

No primeiro caso, a unidade deve realizar uma solicitação de compras, procedimento padrão da rotina dos setores de orçamento, e anexar a mesma ao processo. Tal solicitação não precisa estar finalizada, mas deve, necessariamente, já reservar o orçamento no valor da despesa correspondente ao exercício em vigor.

No segundo caso, onde haverá a necessidade de modificação orçamentária para que

seja possível executar a despesa, a indicação da disponibilidade orçamentária deve ser realizada por meio da reserva manual. Tais reservas são realizadas pelos servidores da Subsecretaria de Orçamento, por demanda das unidades e, assim como os demais procedimentos e rotinas realizados pela Subsecretária de Orçamento, é realizado por um fluxo próprio que deve ser verificado junto a SSO.

T16 - Submeter o processo à análise do Controle Interno (Unidade)

- T17 Instruir os autos com a documentação elencada no TRM e conforme GIR 003
- T18 Avaliar o Processo nos termos do GIR 003 (CGM)
- T19 Verificar o atendimento às recomendações contidas na NT CGM
- T20 Validar processo e preparar deliberação CPFGF (Unidade)

A SEPLAG, enquanto Secretaria Executiva da CPFGF, é responsável por receber os processos e organizar as fichas das Notas Técnicas que serão encaminhadas à Deliberação da Comissão, além de realizar algumas verificações prévias. Tais verificações se referem a instrução processual e a disponibilidade orçamentária.

Neste segundo aspecto, é verificado a existência de indicação orçamento (conforme descrito na T15) além de analisar se a despesa consta no planejamento para os próximos anos ou se haverá disponibilidade de recursos para arcar com a despesa caso seja aprovada, por exemplo.

- T21 Deliberar sobre a contratação (CPFGF)
- T22 Designar comissão de licitação (Unidade)
- T23 Publicar edital (Unidade)
- T24 Informar edital no Sigfis (Unidade)
- T25 Analisar pedido (Unidade)
- T26 Refazer as etapas do processo com base na impugnação (Unidade)
- T27 Seguir certame conforme modalidade definida (Unidade)

#### **APÓS CERTAME – ETAPA EXTERNA**

T28 - Conferir adjudicação do pregoeiro(a) (Unidade)

T29 - Juntar aos autos o TRM pertinente devidamente preenchido e assinado (Unidade)

T30 – Avaliar Homologação nos termos do GIR 003 (CGM)

T31 - Homologar pelo dirigente máximo do órgão (Unidade)

T32 - Publicar Homologação (Unidade)

T33 - Emitir nota de empenho (Unidade)

A Unidade deve emitir o Empenho para fins de comprometimento e destinação de crédito orçamentário para a realização da despesa. É importante salientar, por sua vez, que anteriormente à emissão da nota de empenho propriamente dita, a Unidade requisitante deve criar uma solicitação de compras no sistema e-Cidade com a reserva orçamentária necessária para a despesa de TIC a ser contratada.

A solicitação de compras criada pela Unidade é analisada pela Equipe da Coordenação de Execução Orçamentária da SSO/Seplag, quanto a sua adequada classificação orçamentária, que proceder-se-á a sua liberação, fazendo com que a partir da solicitação liberada a Unidade tenha permissão no sistema para prosseguir nas etapas de execução da despesa: empenho, liquidação e pagamento.

A emissão da Nota de Empenho (NE) também é gerada através do software e-Cidade e é a partir dela que Administração Pública passa a de fato iniciar as etapas da execução da despesa, sendo o empenho a garantia ao fornecedor de que a Unidade Requisitante possui crédito orçamentário reservado para realização da despesa e que o bem ou serviço será pago, desde que sejam efetivamente entregues conforme as cláusulas contratuais definidas no edital.

T34 - Assinar contrato (Unidade)

- T35 Publicar extrato no DO (Unidade)
- T36 Registrar contrato no SIGFIS (Unidade)
- T37 Publicar contrato no Portal da Transparência (Unidade)
- T38 Designar Fiscais do contrato (Unidade)
- EF Gestão Contratual
- EF Retornar Processo à unidade para providências

Podendo ser estas:

- Arquivamento do processo
- Ajuste de etapas
- Reiniciar processo

## **DIAGRAMA DE FLUXO DO PROCESSO**

[https://drive.google.com/file/d/1Ec1Z2dK-](https://drive.google.com/file/d/1Ec1Z2dK-A555PEq4JtzQwTfi_xeQ5CL4/view?usp=sharing) [A555PEq4JtzQwTfi\\_xeQ5CL4/view?usp=sharing](https://drive.google.com/file/d/1Ec1Z2dK-A555PEq4JtzQwTfi_xeQ5CL4/view?usp=sharing)